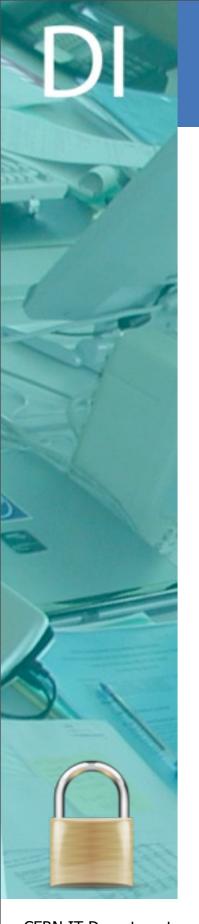

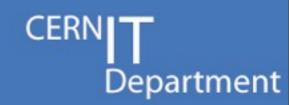

# Linux Kernel Development - Introduction to kernel modules

2012-7-13, Open Lab Summer Student Lectures

#### **Panos Sakkos**

CERN Security Team - <a href="http://cern.ch/security">http://cern.ch/security</a> Technical Student, National and Kapodistrian University of Athens

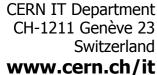

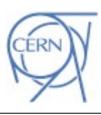

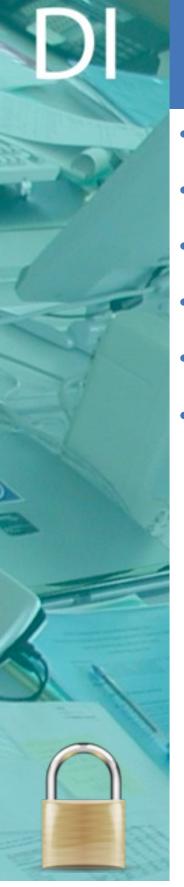

#### Overview

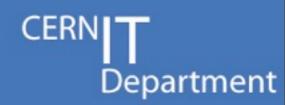

- Work of CERN Security Team (CST) within the kernel
- Architecture of an OS
- Anatomy of a kernel module
- kprobes
- Debugging
- Good and Bad practices

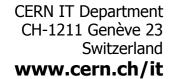

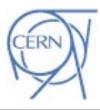

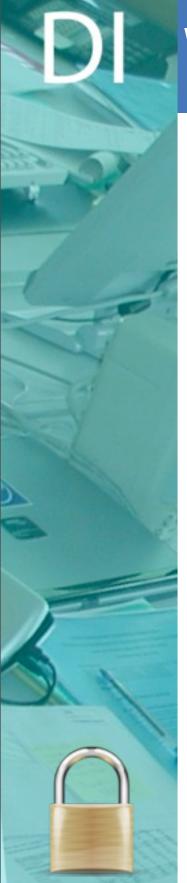

# Work of CST within the kernel

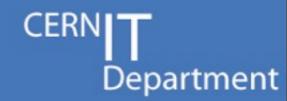

·netlog

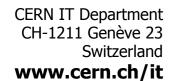

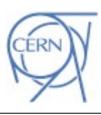

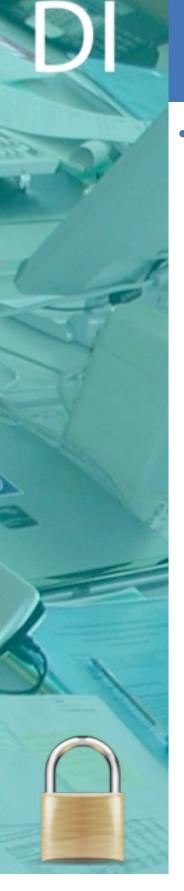

### netlog

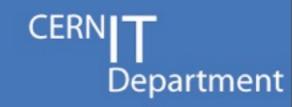

- Logs information for every connection on the hosted machine
  - Who, connected where and when
    - Date and time
    - hostname
    - process
    - user
    - local/remote ip addresses and ports
    - Protocol of connection
    - Action (connect, accept, close, bind)
  - Traceability++
  - Open source <a href="http://cern-cert.github.com/netlog">http://cern-cert.github.com/netlog</a>

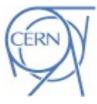

```
[root@kmod-testing netlog]#!
[root@kmod-testing netlog]# tail /var/log/messages -n 9
Jul 11 14:18:22 kmod-testing kernel: netlog: Light monitoring tool for inet connections by CERN Security Team
Jul 11 14:18:22 kmod-testing kernel: netlog:
                                                [+] Planted connect pre handler
Jul 11 14:18:22 kmod-testing kernel: netlog:
                                                [+] Planted connect post handler
                                                [+] Planted accept post handler
Jul 11 14:18:22 kmod-testing kernel: netlog:
Jul 11 14:18:22 kmod-testing kernel: netlog:
                                                [+] Planted close pre handler
Jul 11 14:18:22 kmod-testing kernel: netlog:
                                                [-] Absolute path mode is disabled. The logs will contain the pr
ocess name
Jul 11 14:18:22 kmod-testing kernel: netlog:
                                                [+] Deployed
Jul 11 14:18:29 kmod-testing kernel: netlog: ssh[4707] TCP 128.141.48.75:38530 -> 137.138.141.158:22 (uid=0)
Jul 11 14:18:30 kmod-testing kernel: netlog: firefox[3914] TCP 128.141.48.75:55168 <-> 137.138.144.172:443 (uid=
0)
```

## Work of CST within the kernel

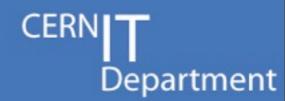

- ·netlog
- · tty-kraven

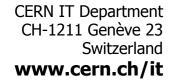

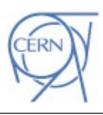

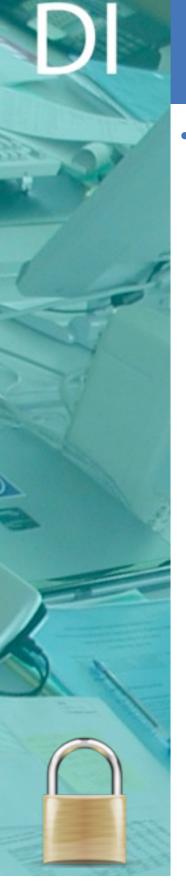

### tty-kraven

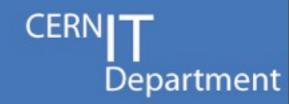

- Detects tty hijacks
  - First (known) tool that detects this kind of attack
  - Logs
    - Injected command
    - the victim TTY driver name
    - the executable of the attacker
    - PID of the attacking process

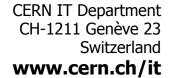

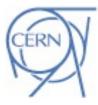

```
[root@kmod-testing test_cases]# tail /var/log/messages -n 3
Jul 11 14:21:29 kmod-testing kernel: tty-kraven: tty hijack detection tool from CERN Security Team
Jul 11 14:21:29 kmod-testing kernel: tty-kraven: [+] Planted
Jul 11 14:22:04 kmod-testing kernel: tty-kraven: 'passwd' to [/dev/pts/1] from (/root/kraven/test_cases/a.out) p
id: 5346
```

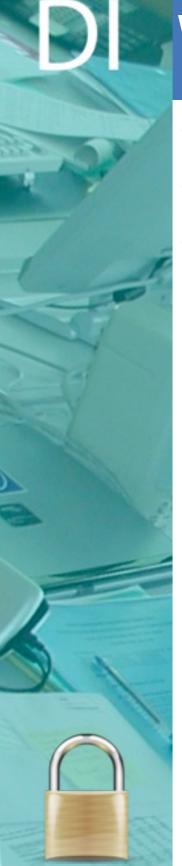

# Work of CST within the kernel

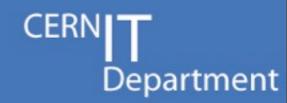

- ·netlog
- tty-kraven
- · redeemer

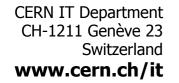

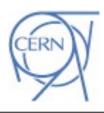

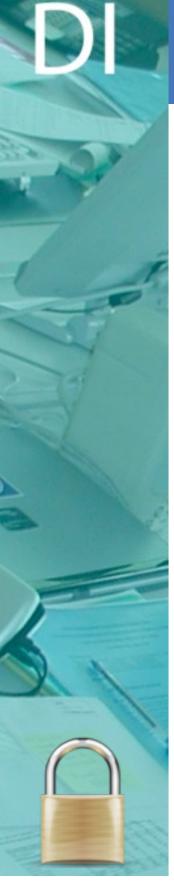

#### redeemer

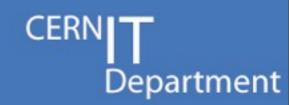

- rootkit detector
  - Designed to detect even rootkits that utilize the debug registers!
    - First know tool to succeed this depth of detection
- Hashes and checks parts of the kernel
  - Periodically
  - After an insertion or removal of a kernel module
- Self defense mechanism
  - By setting hardware breakpoints in crucial parts of the code
    - Just like the black debug register rootkits
- Hides itself from the kernel, so it cannot be removed
  - Just like the black rootkits
- Dumps the code of the malware
  - Useful for forensics

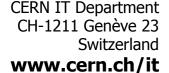

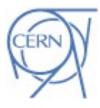

```
[root@kmod-testing sys_call_hijacker]# insmod ./hijacker.ko
[root@kmod-testing sys_call_hijacker]#
Message from syslogd@kmod-testing at Jul 11 14:26:00 ...
  kernel:redeemer: ALERT! sys_call_table IS DIFFERENT - its hash is [0xe6d0d83] and should be [0x65723312]

Message from syslogd@kmod-testing at Jul 11 14:26:00 ...
  kernel:redeemer: Changes detected after loading of hijacker!
```

```
[root@kmod-testing sys call hijacker]# tail /var/log/messages -n 11
Jul 11 14:25:47 kmod-testing kernel: redeemer: Rootkit Detector by CERN Security Team
Jul 11 14:25:47 kmod-testing kernel: redeemer: [+] Logs will be sent at 128.142.172.17
Jul 11 14:25:47 kmod-testing kernel: redeemer: [+] Deployed
Jul 11 14:26:00 kmod-testing kernel: redeemer: System is clean
Jul 11 14:26:00 kmod-testing kernel: sys call hijacker: Injected sys open
Jul 11 14:26:00 kmod-testing kernel: redeemer: ALERT! sys call table IS DIFFERENT - its hash is [0xe6d0d83] and
should be [0x65723312]
Jul 11 14:26:00 kmod-testing kernel: redeemer: Changes detected after loading of hijacker!
Jul 11 14:26:00 kmod-testing kernel: redeemer: Dump of hijacker's init:
Jul 11 14:26:00 kmod-testing kernel: 5531f648c7c7205002a04889e5e81e4c08e148984885c04889058274ffff751448c7c7f0500
2a0e8b6f14ce183c8ffe98000000048c7c70c5202a0ffd04885c04889055174ffff751148c7c7305102a0e88df14ce183c8ffeb5a488b401
04889052b74ffffe886a700e166904889c74881e7fffffeffe885a700e16690488b051474ffff48c74010005002a0e85fa700e166904889c
fffff00000000000000000000000072000900905102a0fffffff0000000000000000000072000b000c5202a0fffffff00000000000
0000000000003f000c004083c31500c9ffff0000000000000000000000000072000d00305202a0fffffff0000000000000000000000720
fffff000000000
Jul 11 14:26:00 kmod-testing kernel: redeemer: Dump of hijacker's core:
Jul 11 14:26:00 kmod-testing kernel: 554889e50f1f440000ff1581040000c9c3666666666666662e0f1f840000000000554889e50f1
f4400004889f74889ca48c7c61b5202a0b915000000f3a6c9400f97c60f92c131c04038ce0f44c2c39090554889e5e8675dfee048c7c7d05
002a031c0e87b814de1e8843701e166904889c74881e7fffffeffe8833701e16690488b150a040000488b050b04000048895010e85a3701e
166904889c74881cf00000100e8593701e16690c9c300040000001400000003000000474e550025e9dc00d52da72a69710c8bd38addac792
009f77379735f63616c6c5f68696a61636b65723a20436c65616e696e672075700a007379735f63616c6c5f68696a61636b65723a206b616
c6c73796d735f6c6f6f6b75705f6e616d652073796d626f6c206e6f7420666f756e640a00000000000007379735f63616c6c5f68696a616
36b65723a207379735f63616c6c5f7461626c652073796d626f6c206e6f7420666f756e640a00000000007379735f63616c6c5f68696a616
36b65723a20496e6a6563746564207379735f6f70656e0a000000675002a0fffffff6607ff0100000000785002a0fffffff70707ff01000
00000915002a0ffffffff6607ff0100000000a25002a0fffffff0707ff01000000065e002a0fffffff6607ff01000000076e002a0fff
fffff0707ff010
```

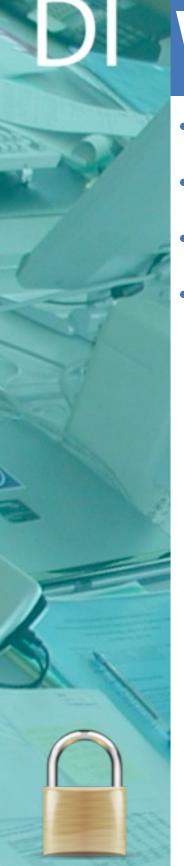

# Work of CST within the kernel

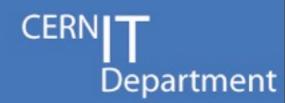

- ·netlog
- · tty-kraven
- redeemer
- · dresden

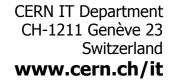

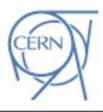

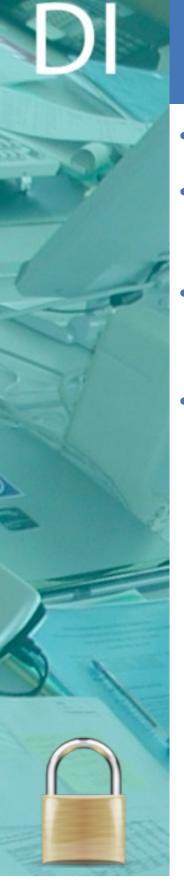

#### dresden

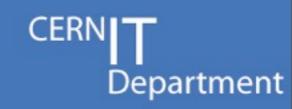

- Blocks incoming modules
- Logs emergency alerts in case of trying to insert a new module or removing an existing one
- · Hides itself from the kernel, so it cannot be removed
  - Just like redeemer (and every malware)
- Open source <a href="http://cern-cert.github.com/dresden">http://cern-cert.github.com/dresden</a>

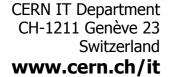

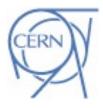

```
[root@kmod-testing sys_call_hijacker]# insmod ./hijacker.ko

Message from syslogd@kmod-testing at Jul 11 14:39:32 ...
  kernel:dresden: event: MODULE_STATE_COMING name: hijacker init: 0xffffffffa0025000 size of init (text + data)
  x6e8 core: 0xfffffffa001c000 size of core (text + data) 0x622

Message from syslogd@kmod-testing at Jul 11 14:39:32 ...
  kernel:dresden: New module is th name hijacker. Its functionality will be disabled
  insmod: error inserting './hijacker.ko': -1 Operation not permitted
  [root@kmod-testing sys_call_hijacker]#
  Message from syslogd@kmod-testing at Jul 11 14:39:32 ...
  kernel:dresden: event: MODULE_STATE_GOING name: hijacker core: 0xfffffffa001c000 size of core (text + data) 0x622
```

```
Jul 11 14:39:16 kmod-testing kernel: dresden: [+] Future loading of kernel modules will be prevented
Jul 11 14:39:16 kmod-testing kernel: dresden: [+] Emergency messages will be logged in case of trying to load or unload a module
Jul 11 14:39:16 kmod-testing kernel: dresden: [+] You are not able to remove this module
Jul 11 14:39:32 kmod-testing kernel: dresden: event: MODULE_STATE_COMING name: hijacker init: 0xffffffffa0025000 size of init (text + data)
x6e8 core: 0xffffffffa001c000 size of core (text + data) 0x622
Jul 11 14:39:32 kmod-testing kernel: dresden: New module is th name hijacker. Its functionality will be disabled
Jul 11 14:39:32 kmod-testing kernel: Module insertion blocked by CERN's dresden
Jul 11 14:39:32 kmod-testing kernel: dresden: event: MODULE_STATE_GOING name: hijacker core: 0xfffffffa001c000 size of core (text + data) 0x622
```

Jul 11 14:39:16 kmod-testing kernel: dresden: Kernel module insertion blocker and action notifier by CERN Security Team

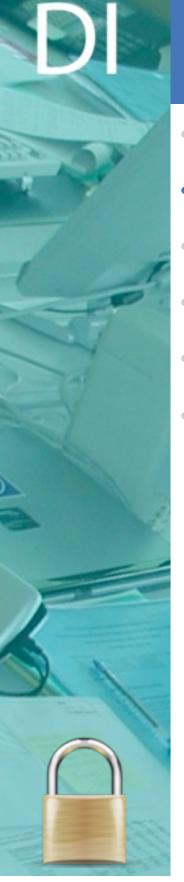

#### Overview

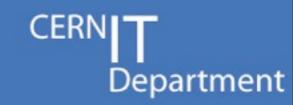

- Work of CST within the kernel
- Architecture of an OS
- Anatomy of a kernel module
- kprobes
- Debugging
- Good and Bad practices

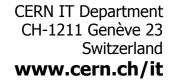

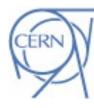

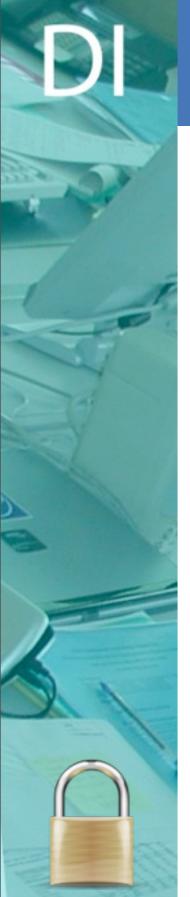

#### **Architecture of an OS**

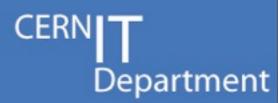

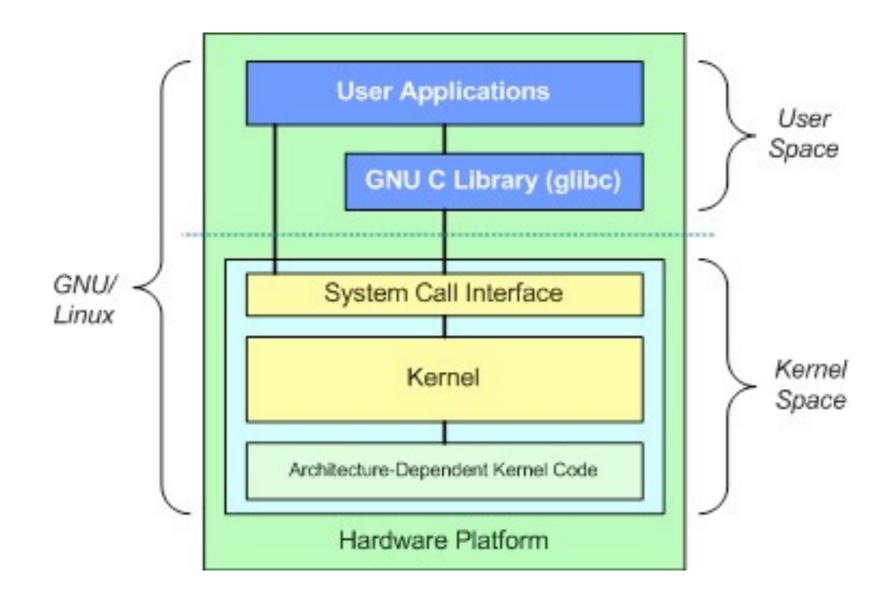

CERN IT Department CH-1211 Genève 23 Switzerland www.cern.ch/it

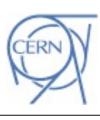

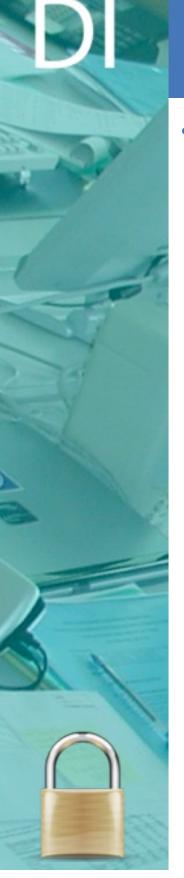

#### **Architecture of an OS**

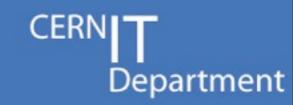

- The kernel is
  - The heart of an OS
  - Serving the requests from user space
    - system calls
    - proc filesystem
    - ...
  - Protecting user space software from errors
    - Segmentation fault
    - Buss error
    - •

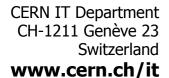

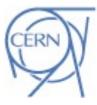

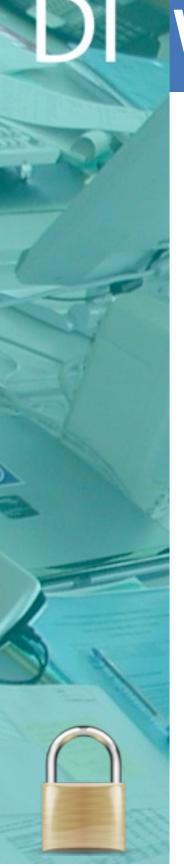

### What can go wrong?

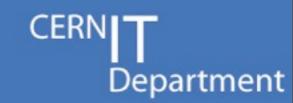

- Bug in the kernel will cause
  - System crash
    - with logs and dump of registers (if you are lucky)
  - System hang up
    - no logs at all...
  - Filesystem corruption
    - As bad as it sounds :(

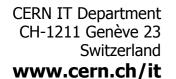

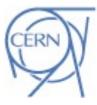

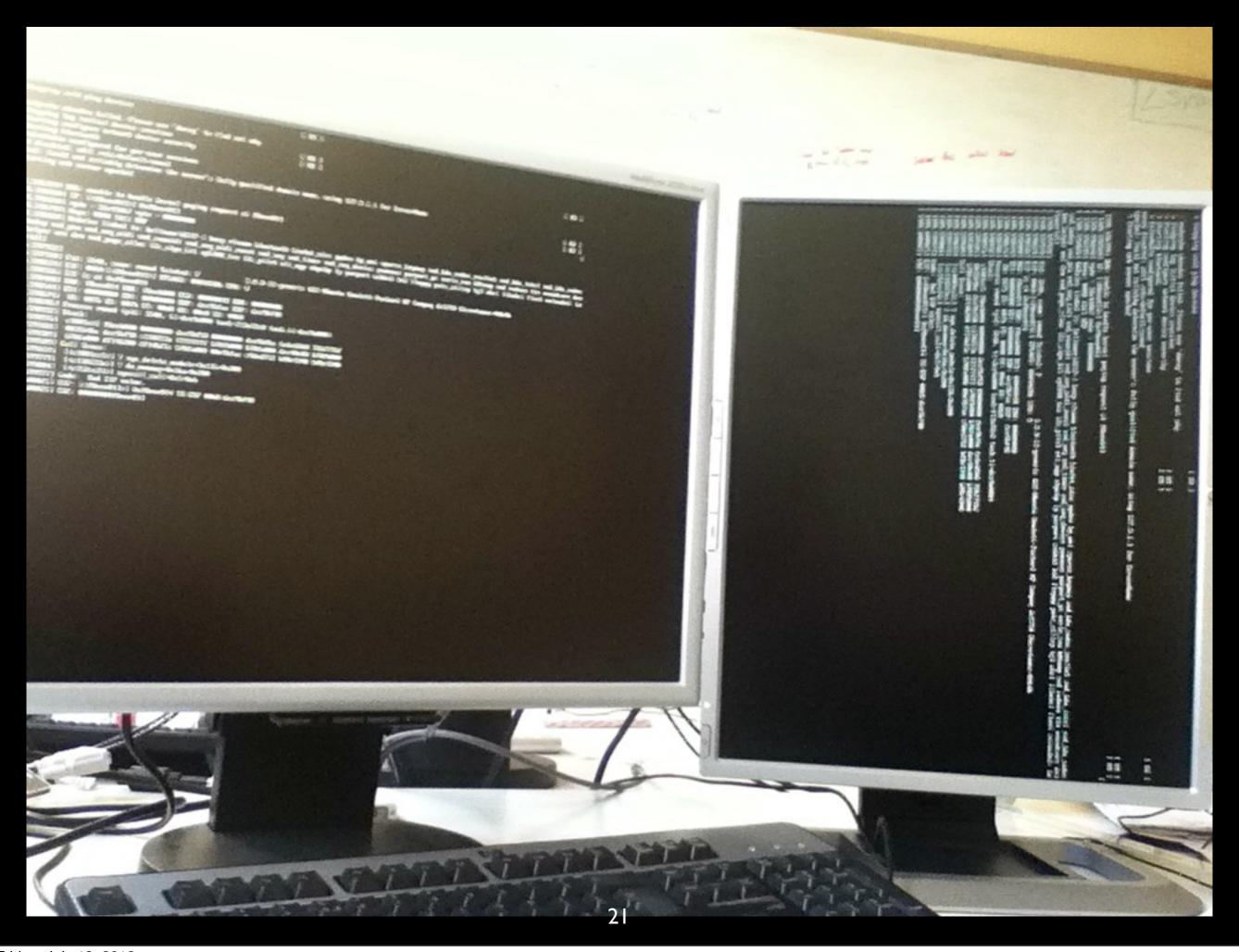

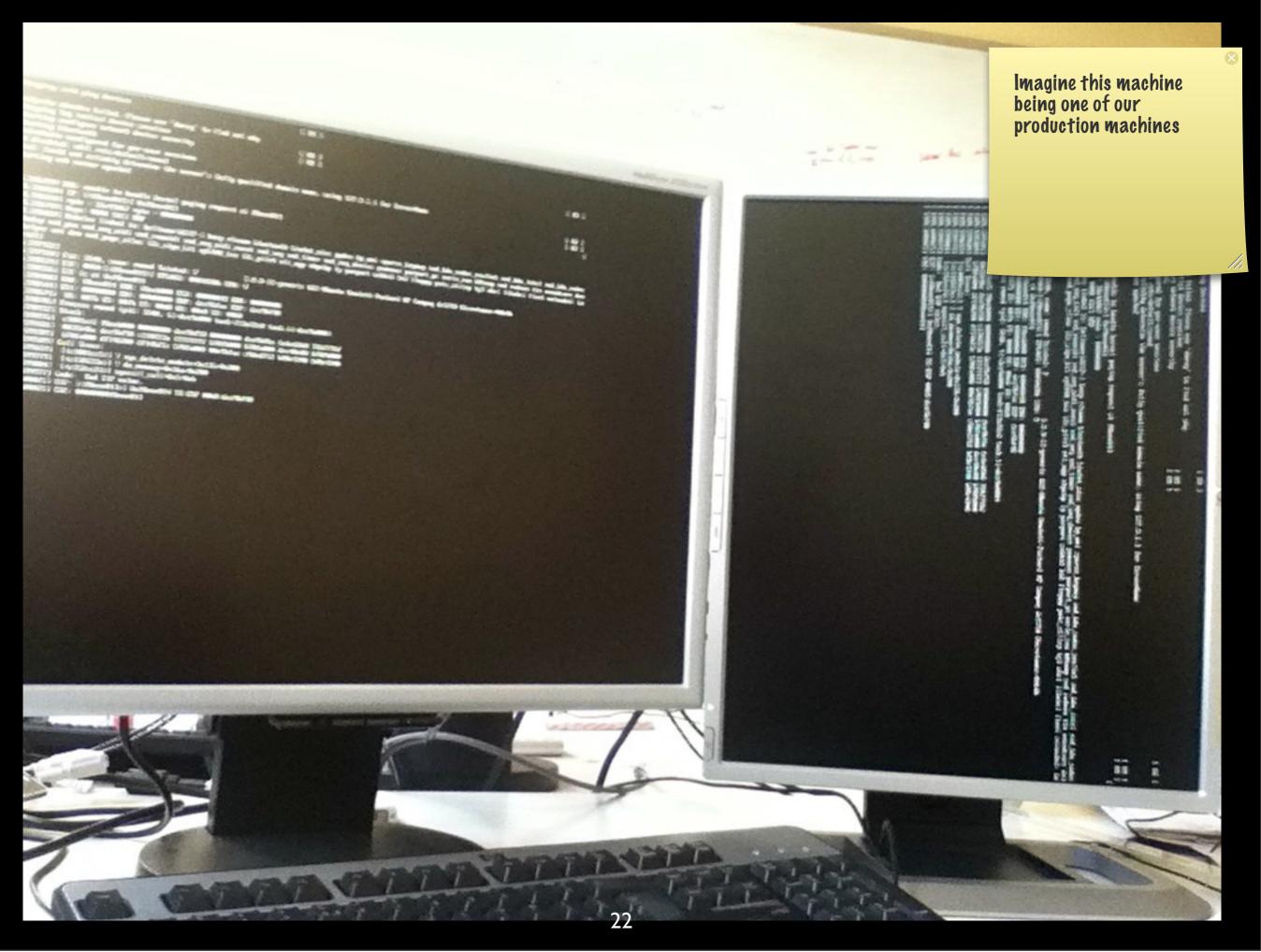

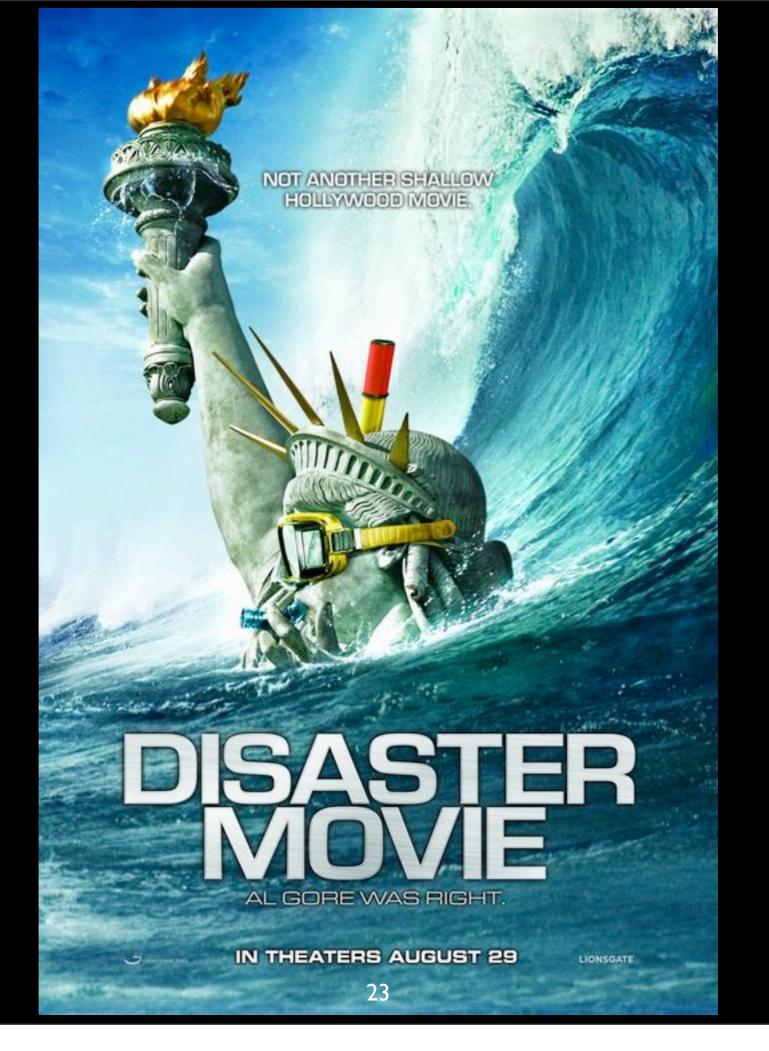

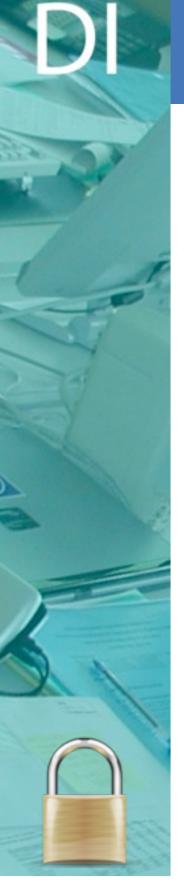

#### Overview

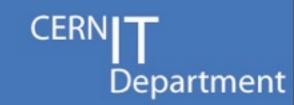

- Work of CST within the kernel
- Architecture of an OS
- Anatomy of a kernel module
- kprobes
- Debugging
- Good and Bad practices

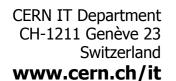

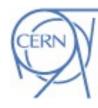

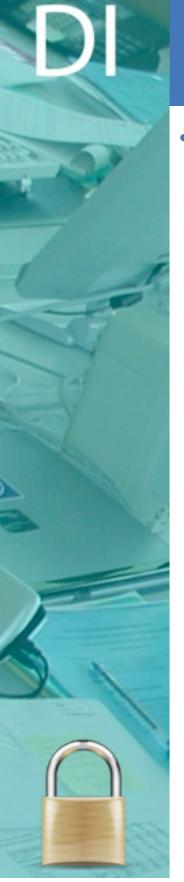

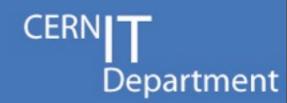

- What is a kernel module?
  - Extends (or changes) the behavior of the system's kernel
  - A kernel object file (\*.ko) that can be inserted/removed in/from the kernel, on the fly
    - No reboot! :)

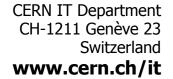

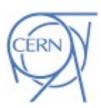

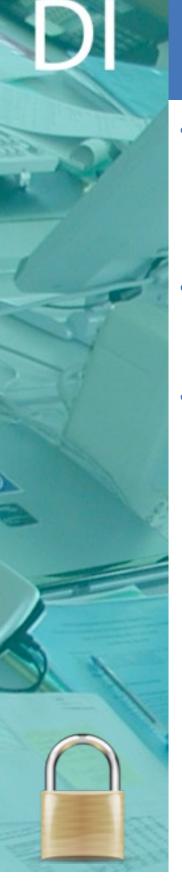

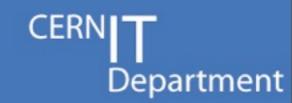

- How to insert
  - insmod <kernel object file name> <parameters>
    - or modprobe (more clever tool than insmod)
- When inserting a module, the init\_module function runs
  - Parameters can be given to the module
- You need root privileges

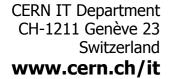

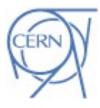

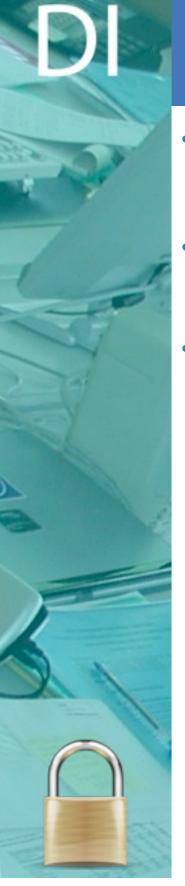

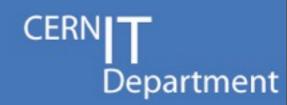

- How to remove
  - rmmod <kernel object name>
- When removing a module, the cleanup\_module function runs
- You need root privileges

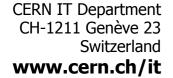

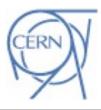

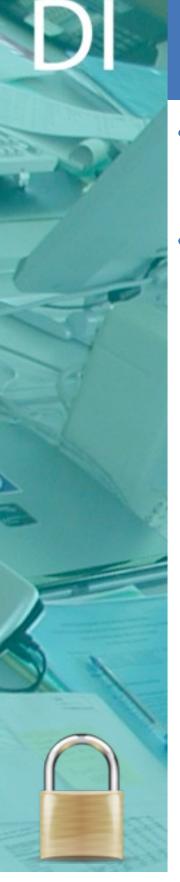

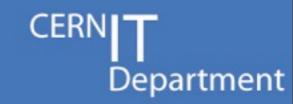

- Retrieve information about the module
  - modinfo <kernel object name>
- Information that the developer of the module wants to export
  - Module description
  - Author
  - License
  - Parameters
    - Names
    - Description

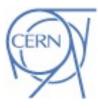

[root@kmod-testing redeemer]# modinfo redeemer

filename: /lib/modules/2.6.32-279.el6.x86 64/extra/redeemer/redeemer.ko

license: GPL

description: Linux rootkit detector

author: CERN's Security Team (http://security.cern.ch)

srcversion: A34C6DF1B76EDFB15A939D7

depends:

vermagic: 2.6.32-279.el6.x86 64 SMP mod unload modversions

parm: remote\_log\_ip:IPv4 address for remote syslog server. Defaults to localhost (charp)

parm: delay\_between\_log\_marks:Interval in seconds between 2 "mark" messages in the log. Defaults to 86400 (1 day) (uint)

parm: integrity checker interval:Interval in milliseconds between 2 integrity checks. Defaults to 15000 (uint)

parm: log detailed:Should logging be detailed ? - Defaults to no (int)

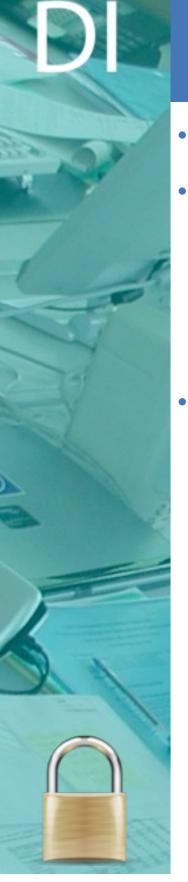

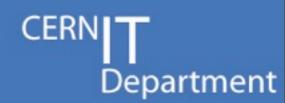

- Messages from modules are not visible in the terminal
- · klogd fetches the messages and delivers them to syslogd
  - Messages visible in /var/log/messages
    - tail -f /var/log/messages | grep <module tag>
  - You need root privileges
- dmesg (raw kernel logs)
  - No need of root priviledges

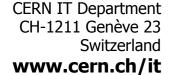

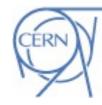

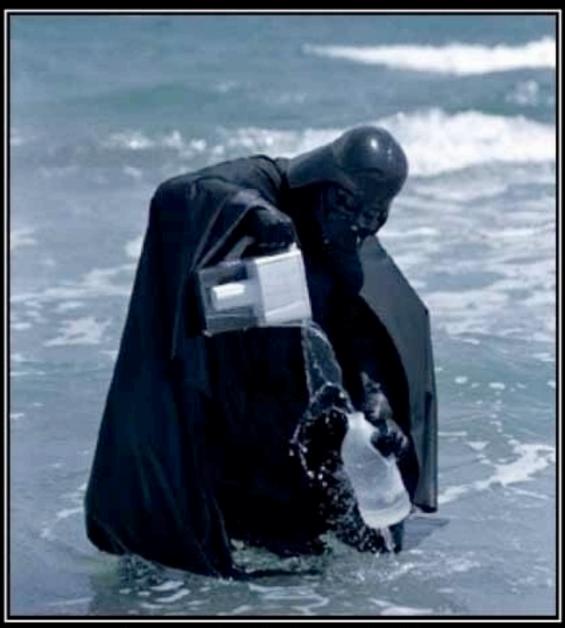

SENSE This picture makes none

```
#include #include #define MODULE_NAME "hello_world"

int init_module(void)

printk(KERN_INFO MODULE_NAME "Hello world!\n");
return 0;
}
```

```
void cleanup_module(void)
{
   printk(KERN_INFO MODULE_NAME "Goodbye world\n");
}

MODULE_DESCRIPTION("Hello world LKM\n");
MODULE_AUTHOR("Panos Sakkos <panos.sakkos@cern.ch>");
MODULE_LICENSE("GPL");
```

```
[jeni] /afs/cern.ch/user/p/psakkos > insmod ./hello_world.ko
[jeni] /afs/cern.ch/user/p/psakkos > tail /var/log/messages -n 1
May 31 15:33:56 jeni kernel: hello_world: Hello world!
[jeni] /afs/cern.ch/user/p/psakkos > rmmod hello_world
[jeni] /afs/cern.ch/user/p/psakkos > tail /var/log/messages -n 1
May 31 15:34:17 jeni kernel: hello_world: Goodbye world
```

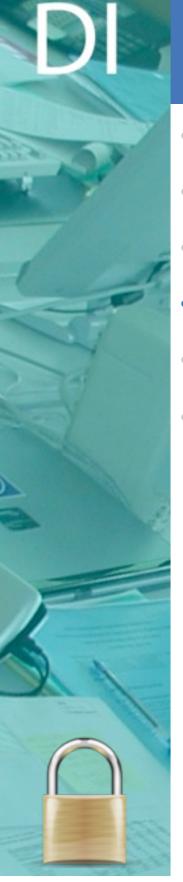

#### Overview

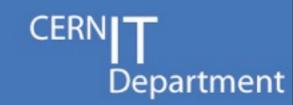

- Work of CST within the kernel
- Architecture of an OS
- Anatomy of a kernel module
- kprobes
- Debugging
- Good and Bad practices

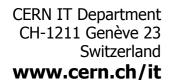

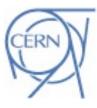

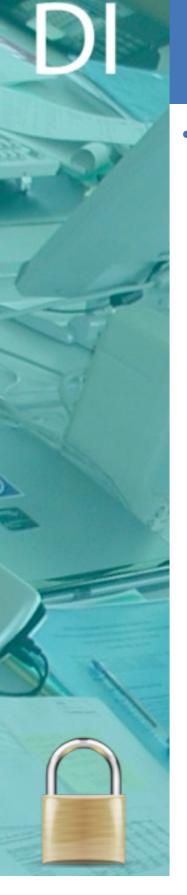

#### kprobes

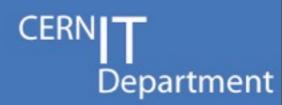

- Plant probes in (almost) everywhere within the kernel space memory
  - Ideal for monitoring
    - netlog
  - Useful for enhancing security of the kernel
    - tty-kraven
  - But also for attacking...
    - Malwares that use handlers that execute before and after the execution of the probed memory address

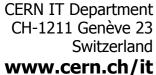

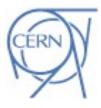

```
#include <linux/module.h>
#include <linux/kprobes.h>
#define MODULE_NAME "dummy_probes"
#define EREGISTER 1
static int pre_handler_sys_read(struct kprobe *p,
                                 struct pt_regs *regs){
 printk(KERN_INFO MODULE_NAME ": sys_read called\n");
  return 0;
```

```
static struct kprobe kprobe =
{
          .pre_handler = pre_handler_sys_read,
          .post_handler = NULL,
          .fault_handler = NULL,
          .symbol_name = "sys_read",
};
```

```
int init_module(void)
{
   if(register_kprobe(&kprobe) < 0) {
     printk(KERN_ERR MODULE_NAME ": Failed to plant probe\n");
     return -EREGISTER;
   }
   printk(KERN_INFO MODULE_NAME ": Probe planted\n");
   return 0;
}</pre>
```

```
void cleanup_module(void){
  unregister_kprobe(&kprobe);
  printk(KERN_INFO MODULE_NAME ": Probe unplanted\n");
}

MODULE_DESCRIPTION("A demo example on using kprobes API\n");
MODULE_AUTHOR("Panos Sakkos <panos.sakkos@cern.ch>");
MODULE_LICENSE("GPL");
```

```
May 31 16:33:10 jeni kernel: dummy_probes: Probe planted
May 31 16:33:10 jeni kernel: dummy_probes: sys_read called
May 31 16:33:12 jeni last message repeated 50581 times
May 31 16:33:12 jeni kernel: dummy_probes: Probe unplanted
```

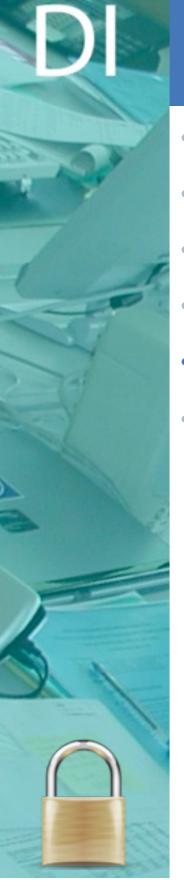

### Overview

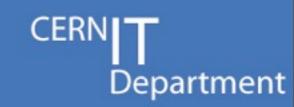

- Work of CST within the kernel
- Architecture of an OS
- Anatomy of a kernel module
- kprobes
- Debugging
- Good and Bad practices

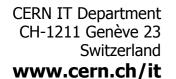

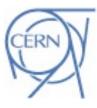

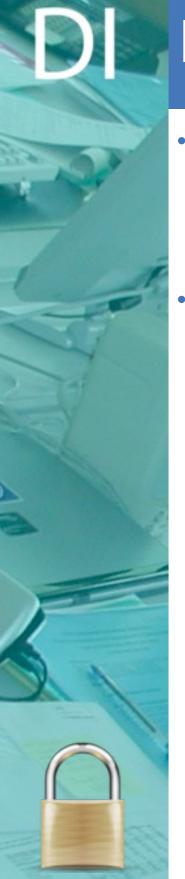

### Debugging

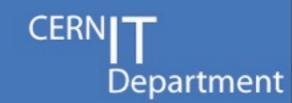

#### gdbmod

- Painful to setup
- Offers single stepping

#### User Mode Linux

- Debug the whole Operating System as a process => gdb => single stepping
- Easy to setup
- <a href="http://user-mode-linux.sourceforge.net/">http://user-mode-linux.sourceforge.net/</a>

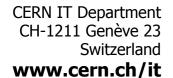

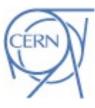

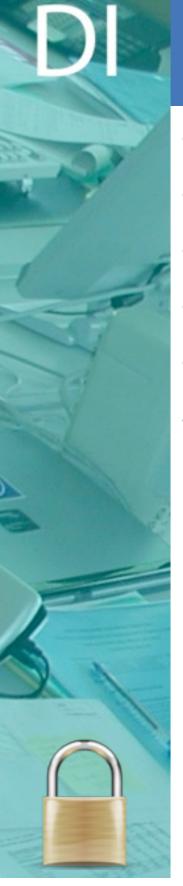

### Overview

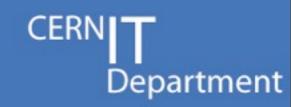

- · Work of CST within the kernel
- Architecture of an OS
- Anatomy of a kernel module
- kprobes
- Debugging
- Good and Bad practices

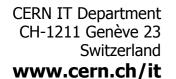

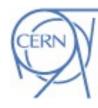

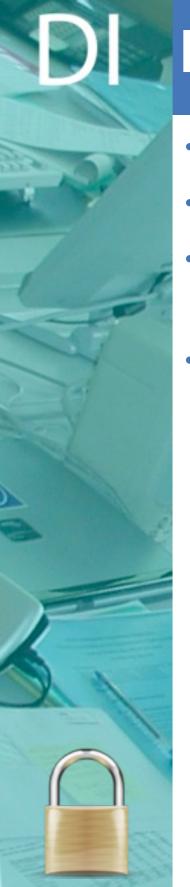

## Do not develop a kernel module if

I I Department

- You are not a C guru
- You are not familiar with OSs
- You don't have previous experience with an assembly language
- You don't have patience...

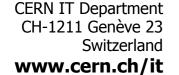

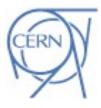

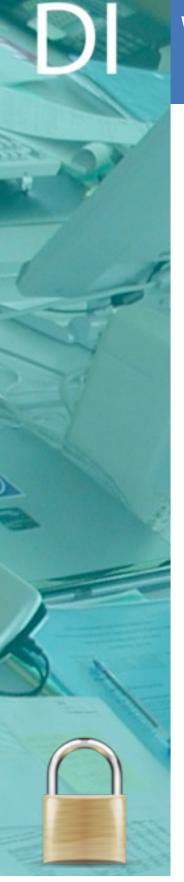

### Why do I need to be patient?

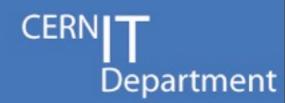

- Sometimes the kernel documentation is (extremely) poor or even it doesn't exist
  - You need to read the kernel source in order to see how to use certain structures and APIs

CERN IT Department CH-1211 Genève 23 Switzerland www.cern.ch/it

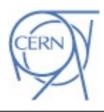

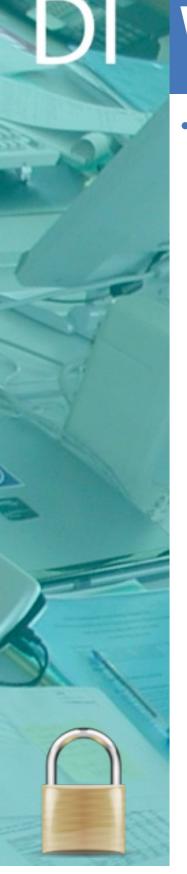

### Why do I need to be patient?

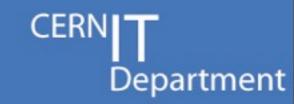

- Painful and time consuming development
  - Locking/Unlocking on every resource that you use
  - Difficult to debug
    - logs may not be flushed before crashing of the machine
       no logs :(
  - Develop code that targets different kernel versions
  - Crash of your module means crash of the system...
    - Reboot development (virtual) machine

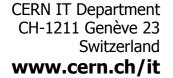

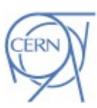

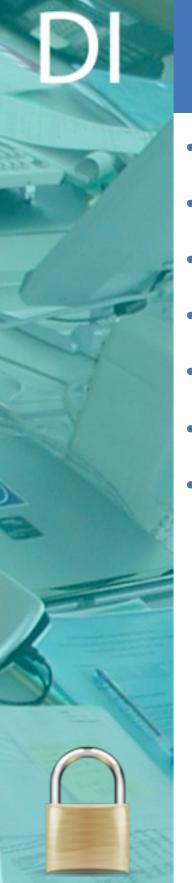

# When to develop a kernel module

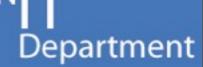

- · Access to resources that are not available in user space
- System monitoring
- Enhance defense of a system
- Attack a system...
- Implement new system calls
- Drivers

•

CERN IT Department CH-1211 Genève 23 Switzerland www.cern.ch/it

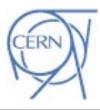

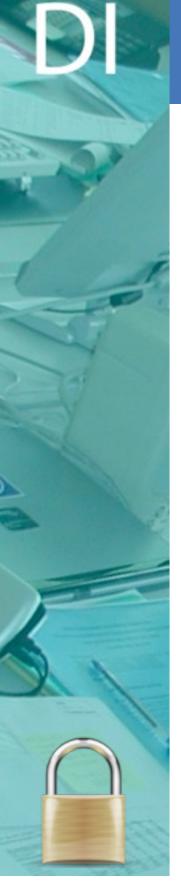

### Kernel space visible resources

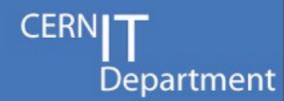

- Literally everything
  - The whole system's memory
  - Registers
    - control registers
    - debug registers
    - ...
  - Access to hardware
  - Scheduling structures
  - Process structures
  - Thread structures
  - Interrupt table/handlers
  - system call table

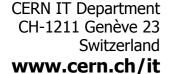

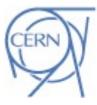

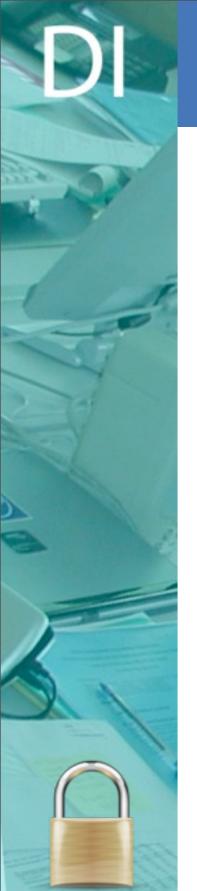

# **Code practices**

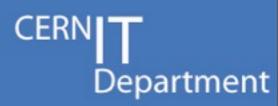

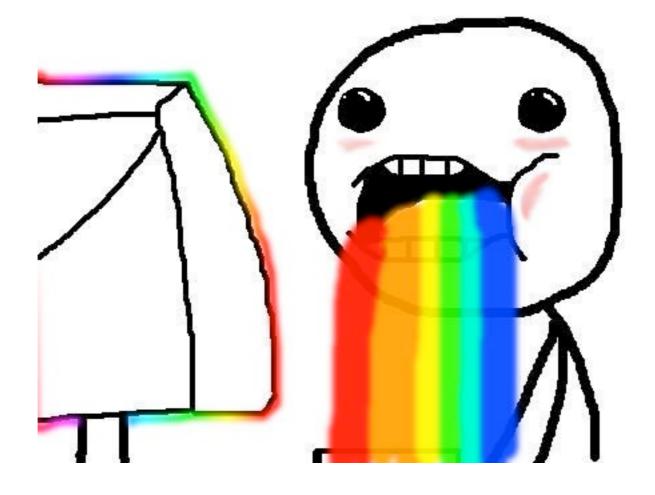

CERN IT Department CH-1211 Genève 23 Switzerland www.cern.ch/it

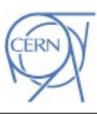

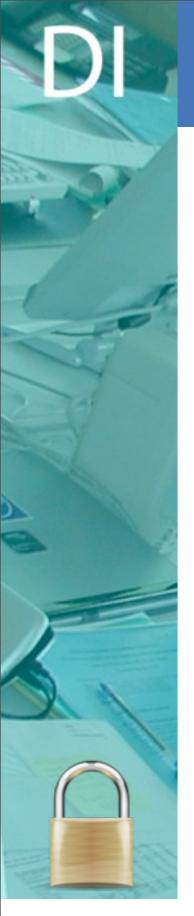

### Calling system calls

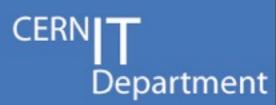

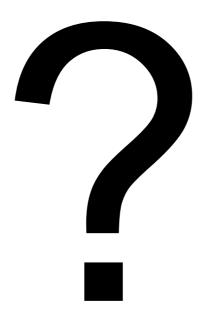

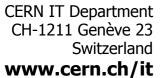

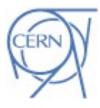

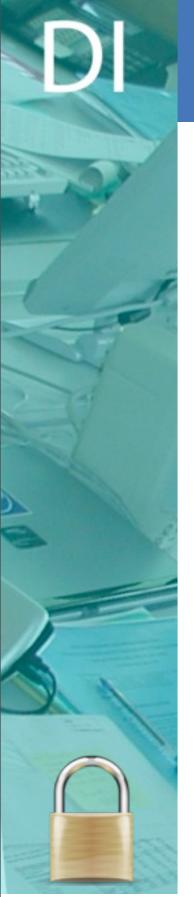

### Calling system calls

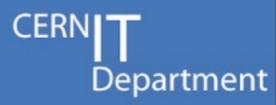

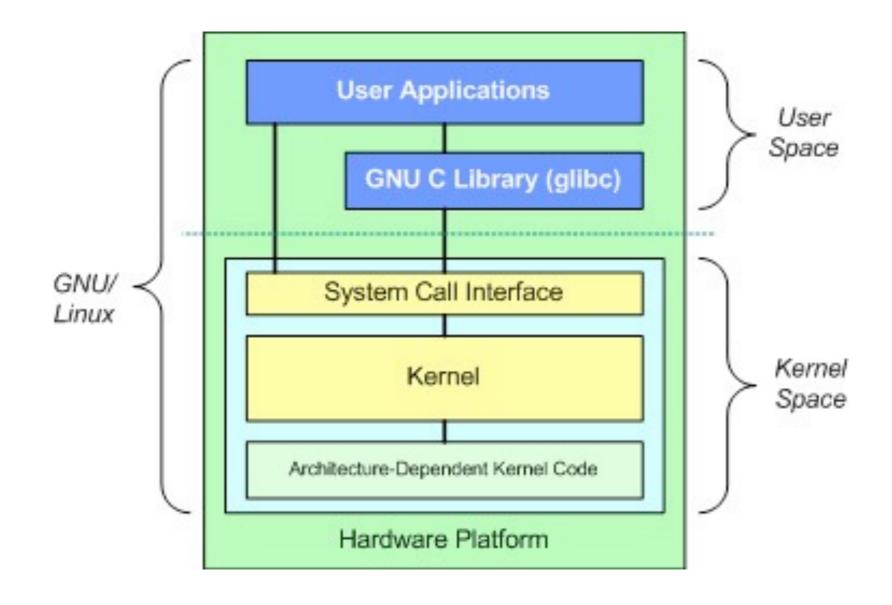

CERN IT Department CH-1211 Genève 23 Switzerland www.cern.ch/it

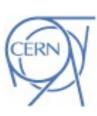

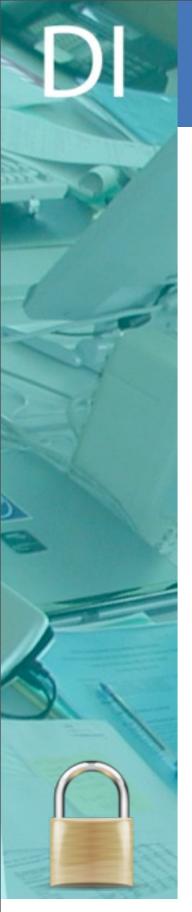

## Calling system calls...

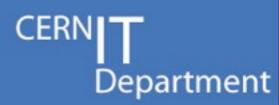

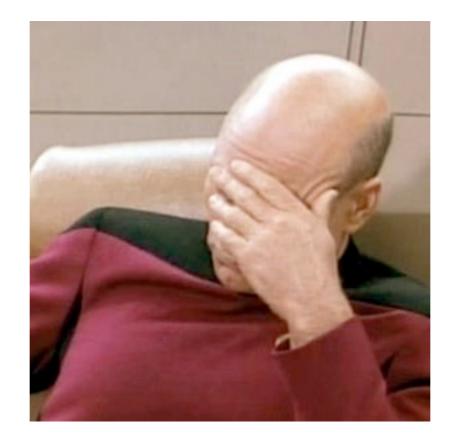

CERN IT Department CH-1211 Genève 23 Switzerland www.cern.ch/it

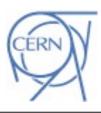

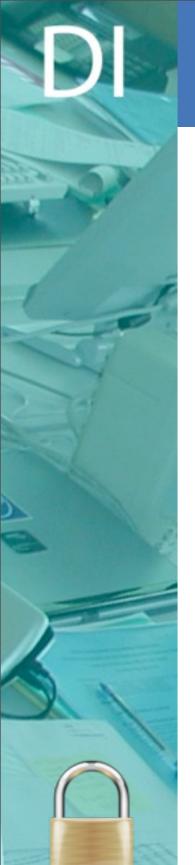

### File I/Os

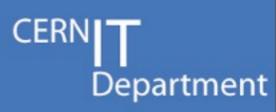

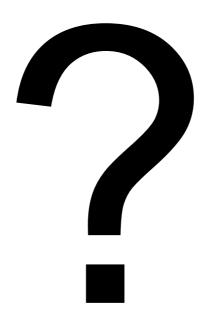

CERN IT Department CH-1211 Genève 23 Switzerland www.cern.ch/it

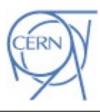

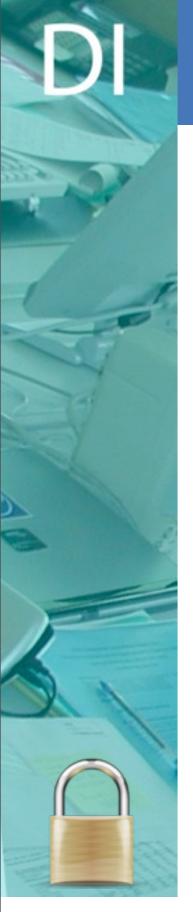

### File I/Os

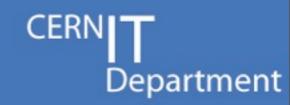

open, read and write functions are system calls

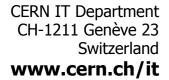

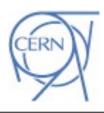

# File I/Os...

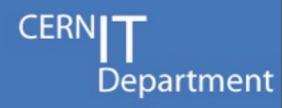

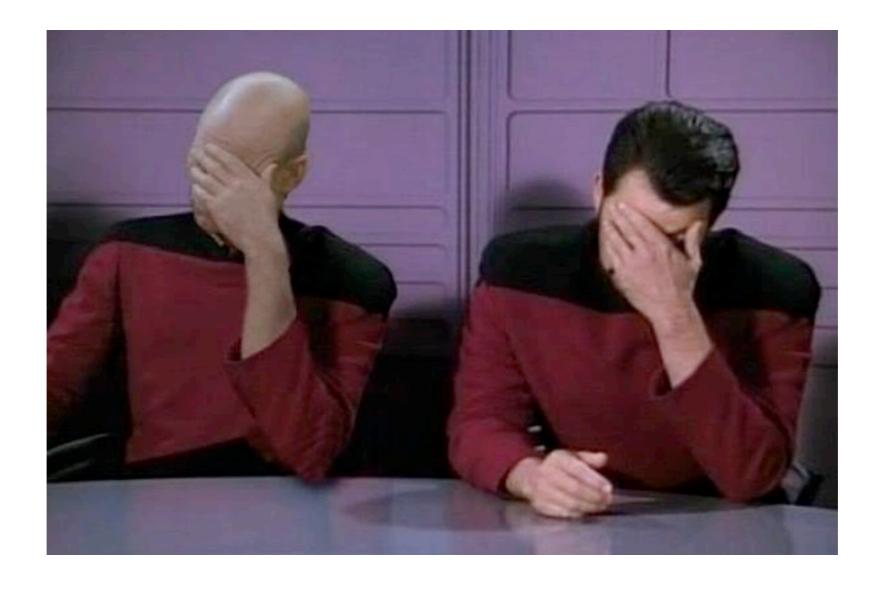

CERN IT Department CH-1211 Genève 23 Switzerland www.cern.ch/it

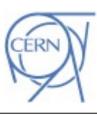

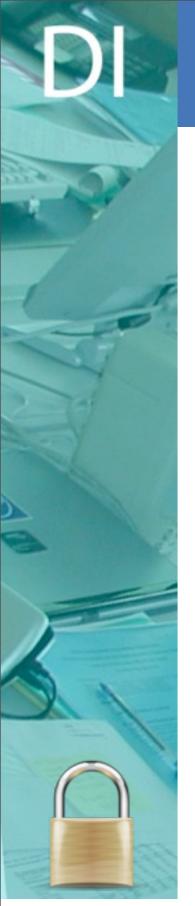

# Communication with user space? Personal Department

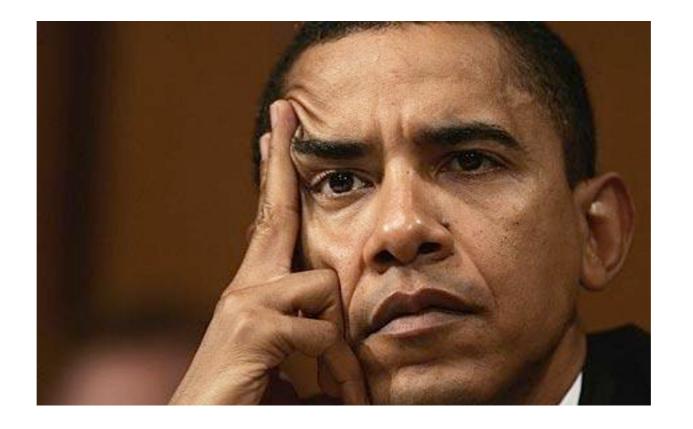

CERN IT Department CH-1211 Genève 23 Switzerland www.cern.ch/it

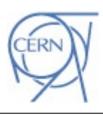

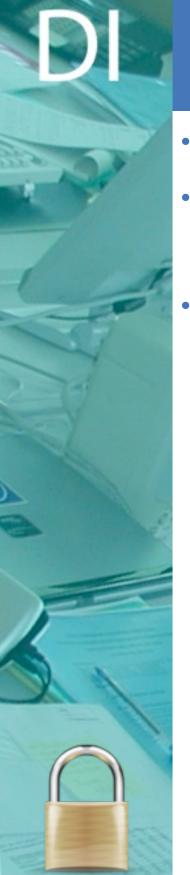

### Communication with user space

CERN**| T** Department

- proc file system
- Module parameters
  - While inserting the module in the kernel

•

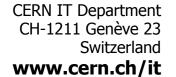

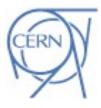

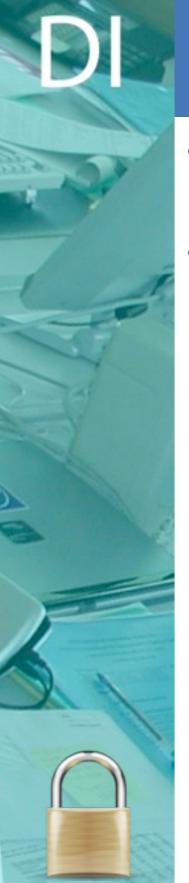

# Use as little assembly as you can

- **`| |** Department
- Find APIs that encapsulate the assembly code that you want to use
- The person that will inherit your work will love you :)

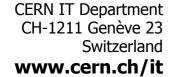

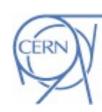

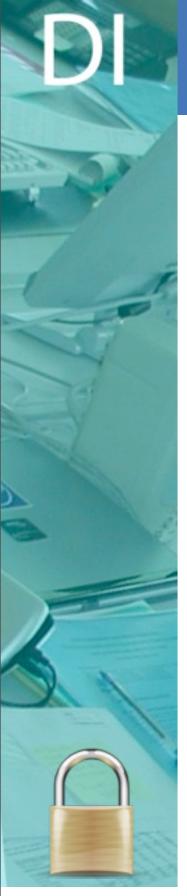

# Use as little assembly as you can

Some months ago we inherited this code:

```
#ifdef CONFIG X86 64
       asm volatile ("movq %0,%%dr0\n" :: "r" (arg->p dr0));
            volatile ("movl %0,%%dr0\n" :: "r" (arg->p dr0));
#endif
  if (arg->p drl)
#ifdef CONFIG X86 64
       asm volatile ("movq %0,%%drl\n" :: "r" (arg->p drl));
       asm__ _volatile__ ("movl %0,%%drl\n" :: "r" (arg->p_drl));
  if (arg->p dr2)
#ifdef CONFIG X86 64
       _asm__ _volatile__ ("movq %0,%%dr2\n" :: "r" (arg->p_dr2));
       asm volatile ("movl %0,%%dr2\n" :: "r" (arg->p dr2));
#endif
  if (arg->p dr3)
#ifdef CONFIG X86 64
      _asm_ _volatile_ ("movq %0,%%dr3\n" :: "r" (arg->p_dr3));
       asm___volatile__ ("movl %0,%dr3\n" :: "r" (arg->p_dr3));
  /* Status... */
  if (arg->p stat) {
#ifdef CONFIG X86 64
     p tmp = arg->p stat & 0x00000000FFFFFFFF;
       _asm___volatile__("mov %0,%%dr6\n" :: "r" (p_tmp));
       asm_ __volatile__ ("movl %0,%%dr6\n" :: "r" (arg->p_stat));
#endif
  /* Control... */
  if (arg->p ctrl) {
#ifdef CONFIG X86 64
     p tmp = arg->p ctrl & 0x00000000FFFFFFF;
      _asm___volatile__("mov %0,%%dr7\n" :: "r" (p_tmp));
             volatile ("movl %0,%%dr7\n" :: "r" (arg->p_ctrl));
                                 60
```

CERN IT Department CH-1211 Genève 23 Switzerland www.cern.ch/it

Department

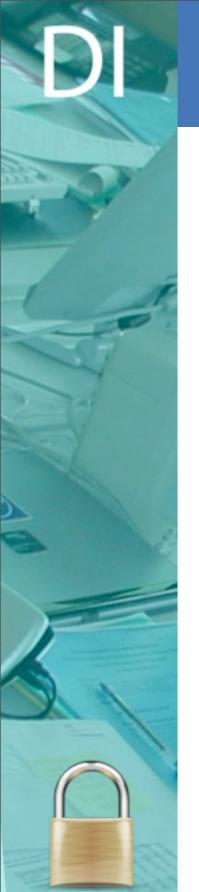

# Use as little assembly as you can Der

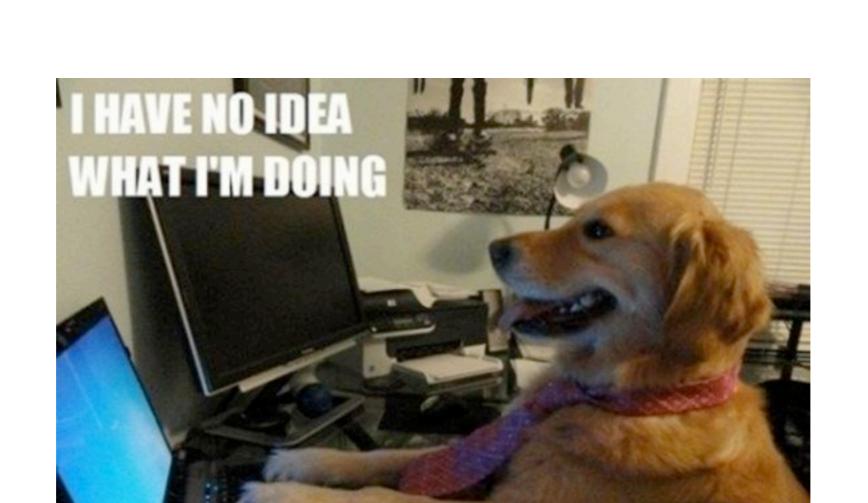

CERN IT Department CH-1211 Genève 23 Switzerland www.cern.ch/it

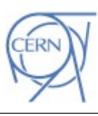

Department

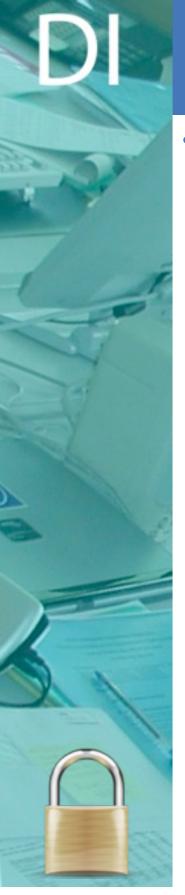

# Use as little assembly as you can

T Department

· We refactored it into this:

```
set_debugreg(arg->p_dr0, 0);
set_debugreg(arg->p_dr1, 1);
set_debugreg(arg->p_dr2, 2);
set_debugreg(arg->p_dr3, 3);
/* reset condition */
set_debugreg(0, 6);
/* reset control */
set_debugreg(CONTROL_REGISTER, 7);
```

CERN IT Department CH-1211 Genève 23 Switzerland www.cern.ch/it

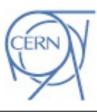

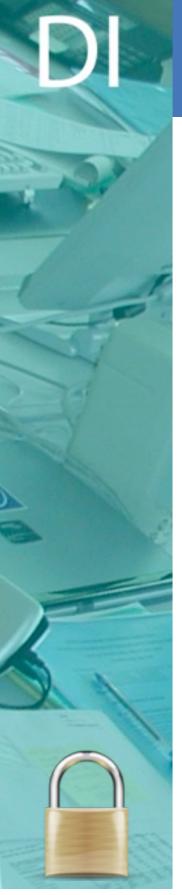

### **Supporting Multiple Versions**

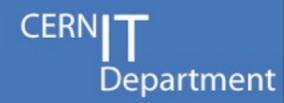

Use macros that compile different code for each kernel version

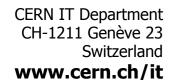

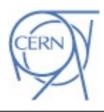

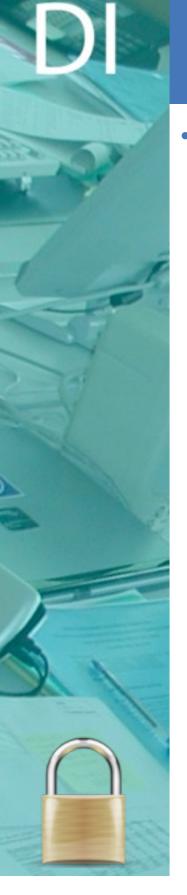

### **Testing**

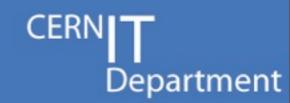

- Test your module
  - Against all the major kernel versions that is designed to support
  - Against every architecture that you support
    - Even if you don't use explicitly assembly code
      - -Functions that you call in your code do
        - We had a bug once from a kernel call that used assembly code...
  - Against real and Virtual Machines

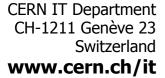

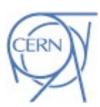

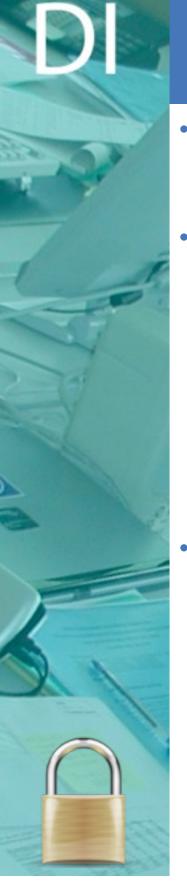

### **Supporting Multiple Versions**

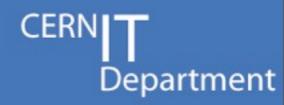

- How can I detect changes that affect my module?
  - Compile against every kernel version that you support
- How can I find what the change was?
  - Download the source code of the problematic version
    - grep
  - Search on a linux reference site
    - searches in the source of desired kernel version
    - i.e. <a href="http://lxr.linux.no">http://lxr.linux.no</a>
- CST develops kernel modules that run from 2.6.18 (SLC 5) up to 3.3.8 (almost the latest) linux kernel :)

CERN IT Department CH-1211 Genève 23 Switzerland www.cern.ch/it

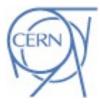

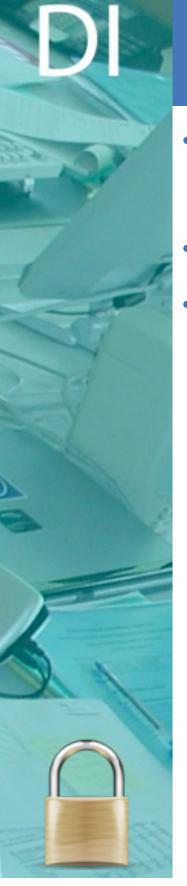

### OOP in the kernel

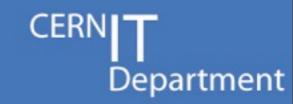

- · "No, God no."
  - from <a href="http://www.kernelnewbies.org/">http://www.kernelnewbies.org/</a> FAQ
- Performance is crucial
- · Legacy...

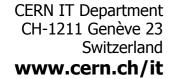

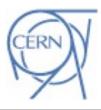

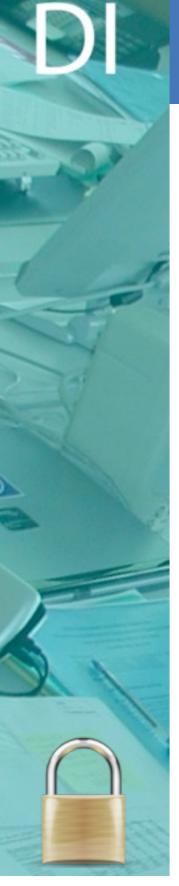

#### **Assertions**

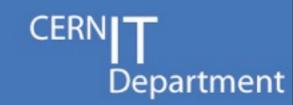

- BUG\_ON(undesired condition)
  - macro
  - Dumps registers
  - Crashes the system
  - Used for serious problems
- WARN\_ON(undesired condition)
  - macro
  - Dumps registers
  - Continues execution
  - Used for recoverable problems

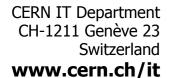

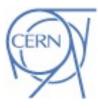

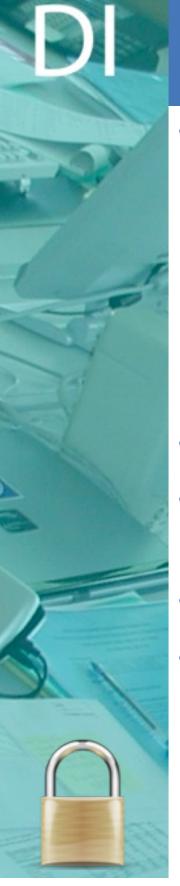

### **Boost performance**

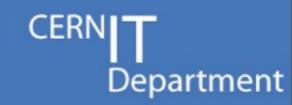

- likely/unlikely macros
  - Used in conditions
  - 1 or 2 less jump assembly commands
    - Order of magnitude: nanoseconds
  - Used in probes of netlog
    - Called tenths of thousands per second
- Initialize variables only where needed
- As little as possible amount of code that has disabled interrupts or scheduling
- Define register variables

•

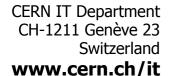

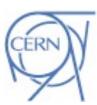

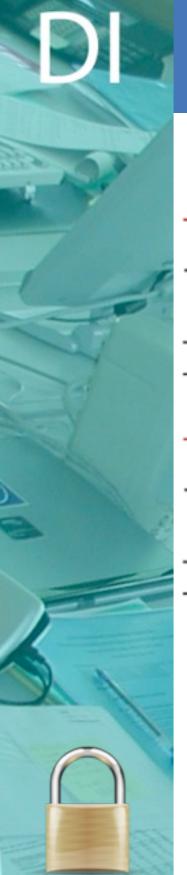

### **Boost performance**

goto out;

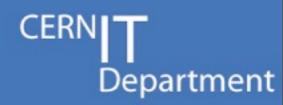

```
if(unlikely(!is_tcp(sock)) || unlikely(!is_inet(sock)))
{
        goto out;
}
if(unlikely(current == NULL))
{
```

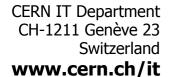

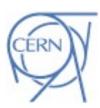

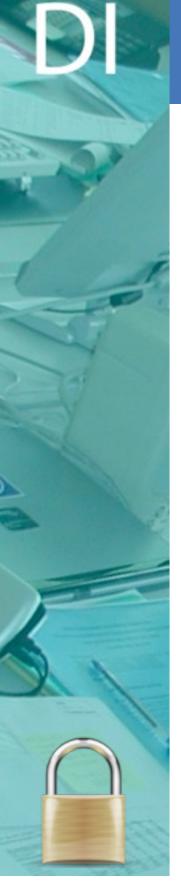

### Overview

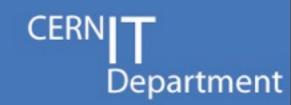

- Work of CST within the kernel
- Architecture of an OS
- Anatomy of a kernel module
- kprobes
- Debugging
- Good and Bad practices

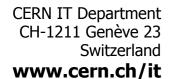

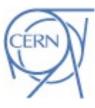

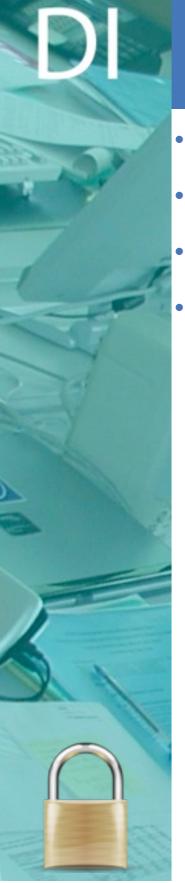

### Useful links

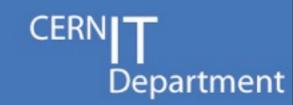

- http://www.kernel.org kernel source
- · <a href="http://lxr.linux.no">http://lxr.linux.no</a> linux kernel reference site
- http://www.kernelnewbies.org/ community of kernel hackers
- http://linuxjournal.com articles about the kernel

CERN IT Department CH-1211 Genève 23 Switzerland www.cern.ch/it

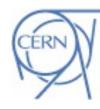

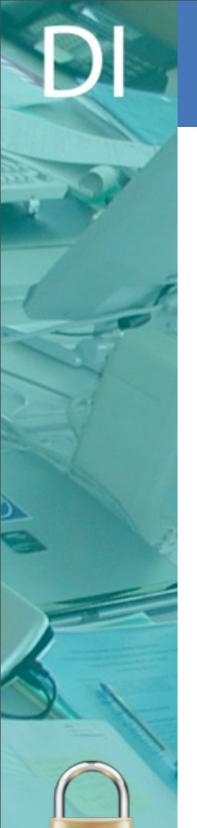

### Books

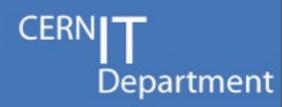

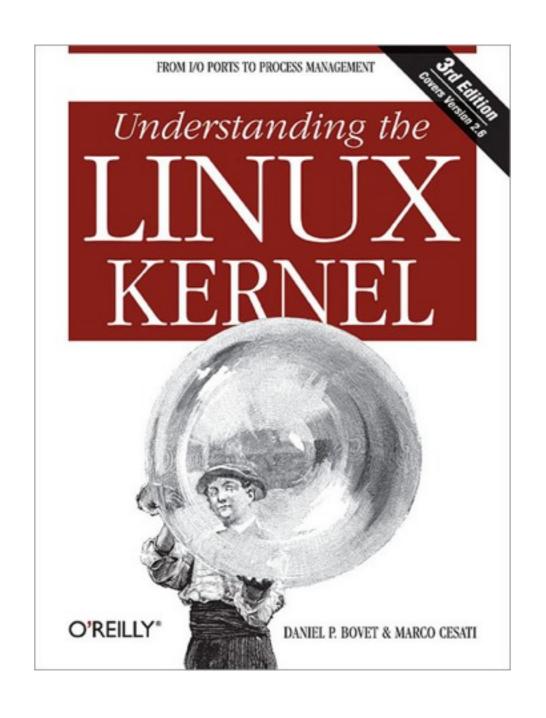

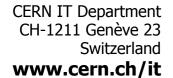

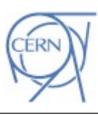

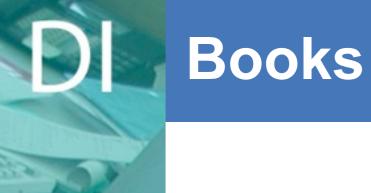

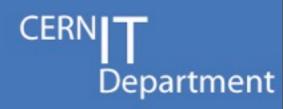

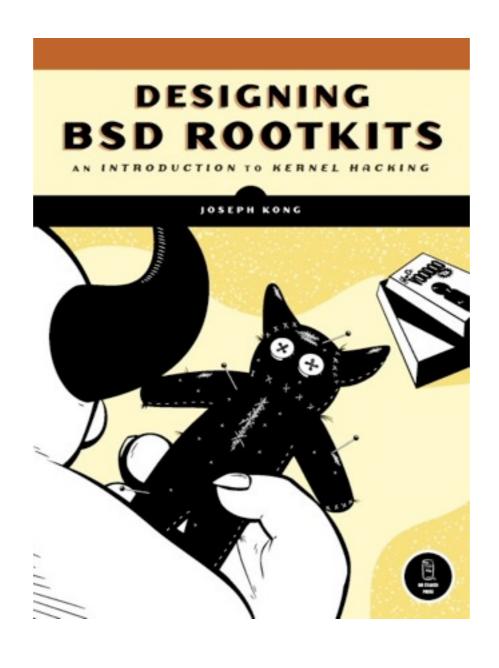

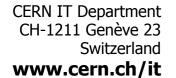

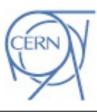

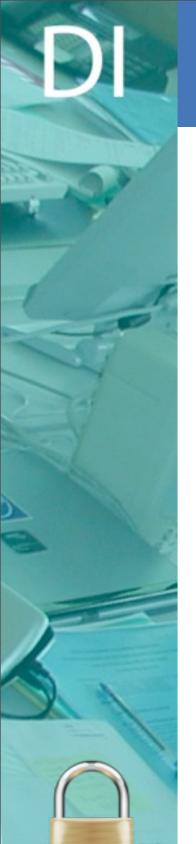

### Questions?

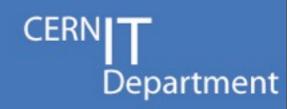

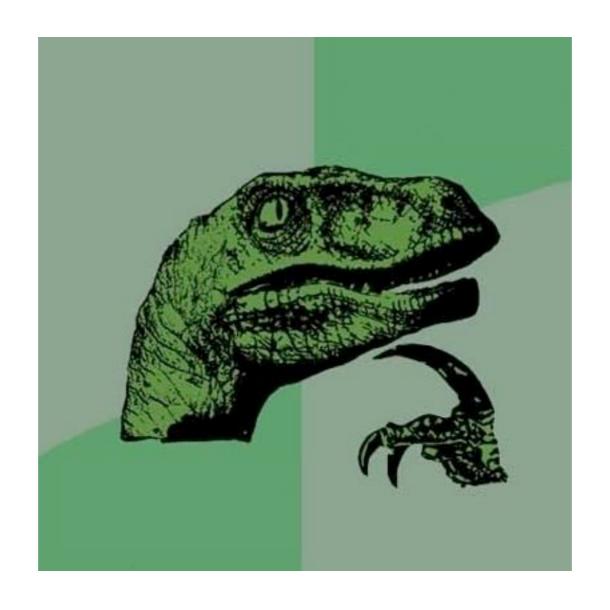

CERN IT Department CH-1211 Genève 23 Switzerland www.cern.ch/it

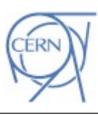

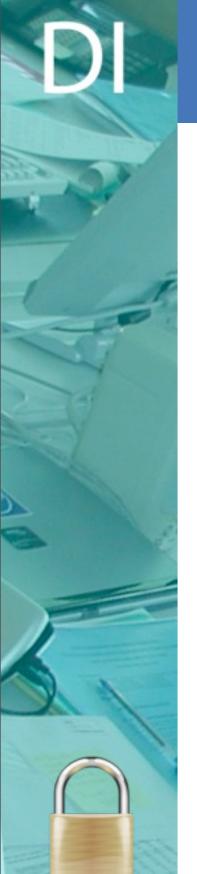

# Thank you

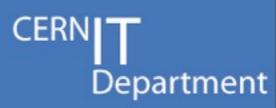

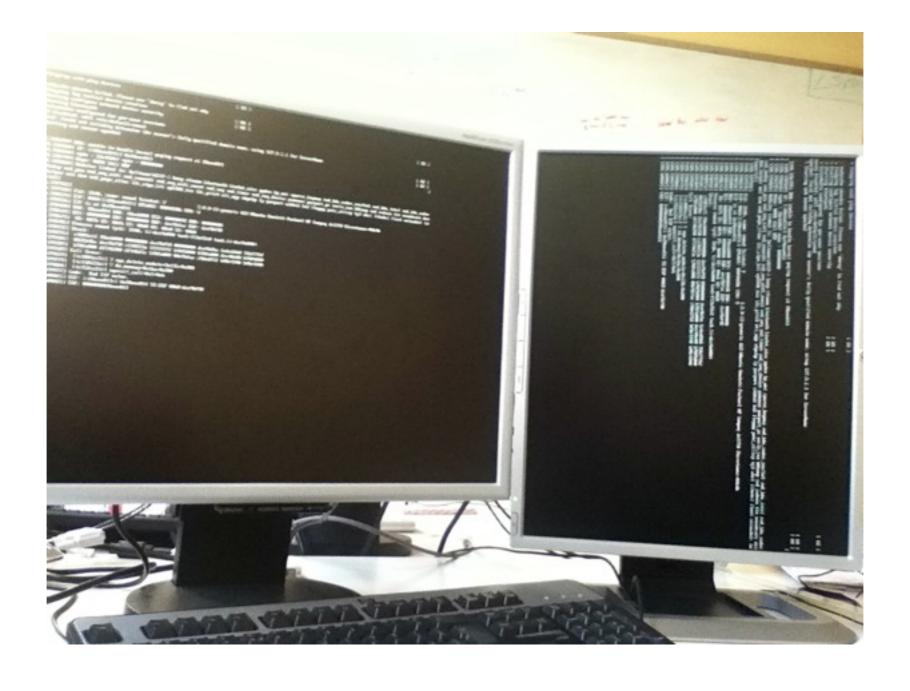

CERN IT Department CH-1211 Genève 23 Switzerland www.cern.ch/it

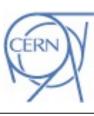